# Efficient Process to Generate BW Transfer Rules

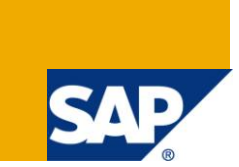

# **Applies to:**

SAP BW version 3.5 onwards. For more information, visit the EDW [homepage.](https://www.sdn.sap.com/irj/sdn/nw-bi)

### **Summary**

This document will explain a tricky and efficient way of generating (mirror copy) the transfer rules from one source system to another in situation when one can not run transaction BDLS. This is very helpful in scenario where BW consultant do not want to loose earlier transfer rules mapping.

**Author:** Pradip Meghashyam Patil

**Company:** IBM India Pvt. Ltd.

**Created on: 29<sup>th</sup> June 2010** 

#### **Author Bio**

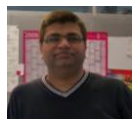

Pradip Patil is having 10 years of SAP experience and is SAP certified SAP BI Consultant.

Worked on multiple SAP BW implementation, upgrade and support projects..

# **Table of Contents**

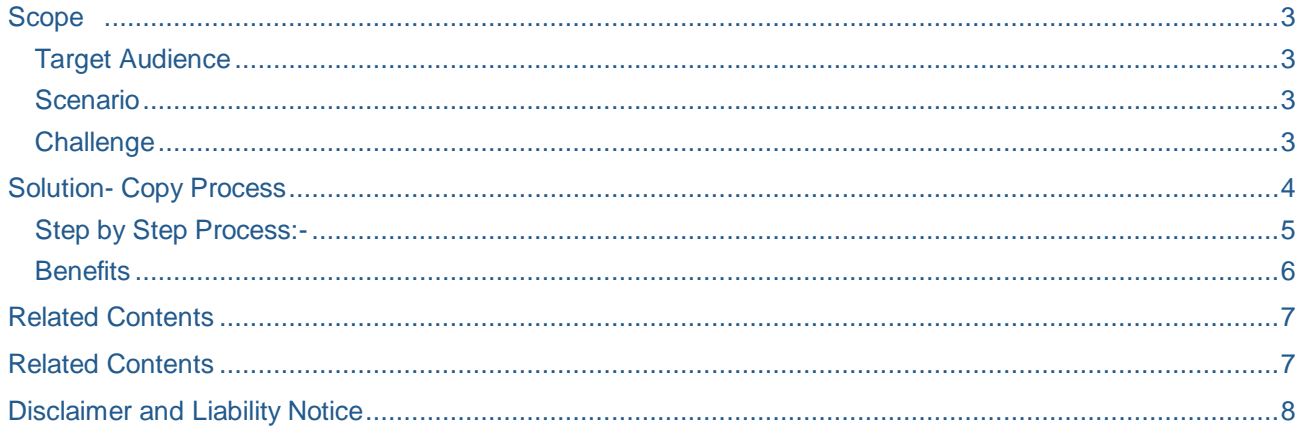

#### <span id="page-2-0"></span>**Scope**

This document will explain a tricky and efficient way of copying the transfer rules from one source system to another in situation when one can not run transaction BDLS. This is very helpful in scenario where BW consultant do not want to loose earlier transfer rules mapping.

#### <span id="page-2-1"></span>**Target Audience**

<span id="page-2-2"></span>Target audience for this document is SAP BW/BI consultants.

#### **Scenario**

Consider a scenario where you have SAP BW system named as BWP and it is connected to SAP R/3 source system names as R3P. There are lots of data sources from R3P connected to BWP and further data flow exist in BWP with regular data load process in place.

Over the period of time, there is plan to migrate SAP R/3 system R3P to bigger ECC 6.0 system named as ECP. In this situation, there is demand that business reporting will still take place from BWP and data will be loaded from ECP to BWP. There are no or very less enhancements planned in this migration activity so all BW Info sources from BWP will need to be connected to ECP data sources with exactly same configuration of transfer rules as it was with old SAP R/3 system R3P.

### <span id="page-2-3"></span>**Challenge**

For above scenario, normal process would be to run transaction BDLS with following

Old logical system name – R3P

New Logical System Name – ECP

After this, all transfer rules with reference to R3P will now be shifted to ECP.

But challenge will come in form of following 2 situations:-

- 1. Business need to test data on reports from new source system (ECP) with data from old source system (R3P) and then only final Sign-off for this migration adaption can be given. In this situation, you need to keep transfer rules from old source system (R3P). This simply means that you can not run transaction BDLS.
- 2. Also in case you have complex transfer rules mapping, routines and complex start routines. So in testing of new data sources, if you do not get desired result then in that case, you will not have reference of earlier transfer rules (means with reference to earlier source system)

### <span id="page-3-0"></span>**Solution- Copy Process**

Thus we need to generate transfer rules of data sources from new source system (ECP) and also to keep transfer rules from old source system (R3P)

In case where we have 100+ data sources then manually creating transfer rules from new source system (ECP) to exactly same as like old source system (R3P) would require lot of manual efforts and also it will leave chance for manual error.

Also as we know that in BW, we do not have option/functionality to copy transfer rules from one to another.

I recommend following process to generate/copy transfer rules of data sources from new source system (ECP) exactly same as like old source system (R3P).

Here we will use the concept of reverse transport means from TEST BW system to DEV BW system.

Please refer to below diagram that will show old source system R3 is replaced by ECC6 system.

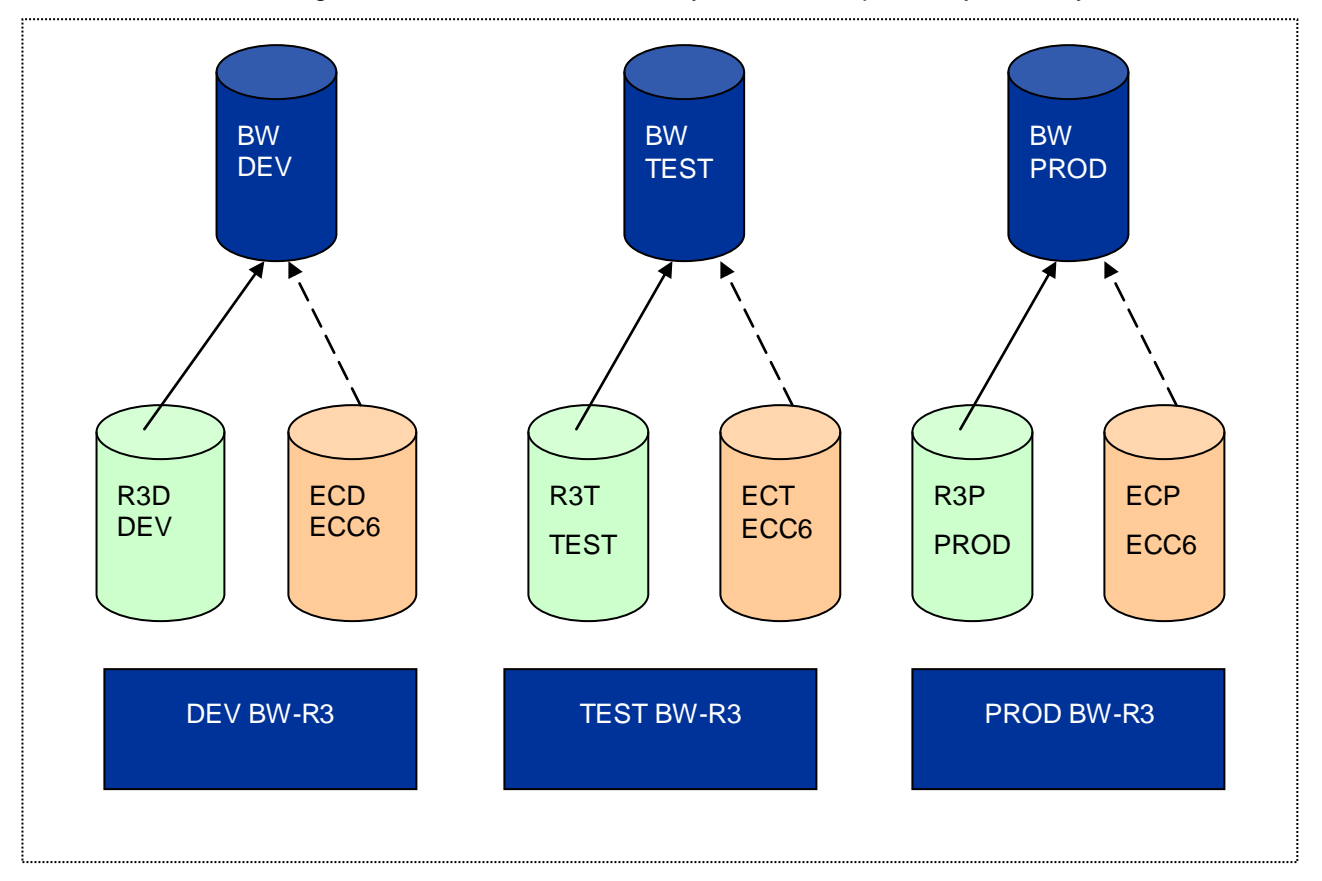

#### <span id="page-4-0"></span>**Step by Step Process:-**

œ

1. In TEST BW system, collect the transfer rules of Info source with reference to old source system (R3T).

In test BW system, all transfer rules from old source system will be reference to R3 Test system called as R3T.

Transaction RSA1->Transport connection tab->> Ensure that you select appropriate source system in small yellow button marked with cross (source system assignment)->> in this case R3T

Then using object type transfer rules (ISMP) ->> Select transfer rule and drag the object to right hand side box. Please use options Grouping-Only necessary objects, Display-List.

- 2. Select the necessary objects in transport connection such as transfer rule, routines etc. Please collect these objects in workbench request.
- 3. Release the workbench request in TEST BW system.
- 4. Before importing the request in DEV BW system, please do following setting in RSA1

Transaction RSA1 ->> Tools ->> Conversion of Logical system names

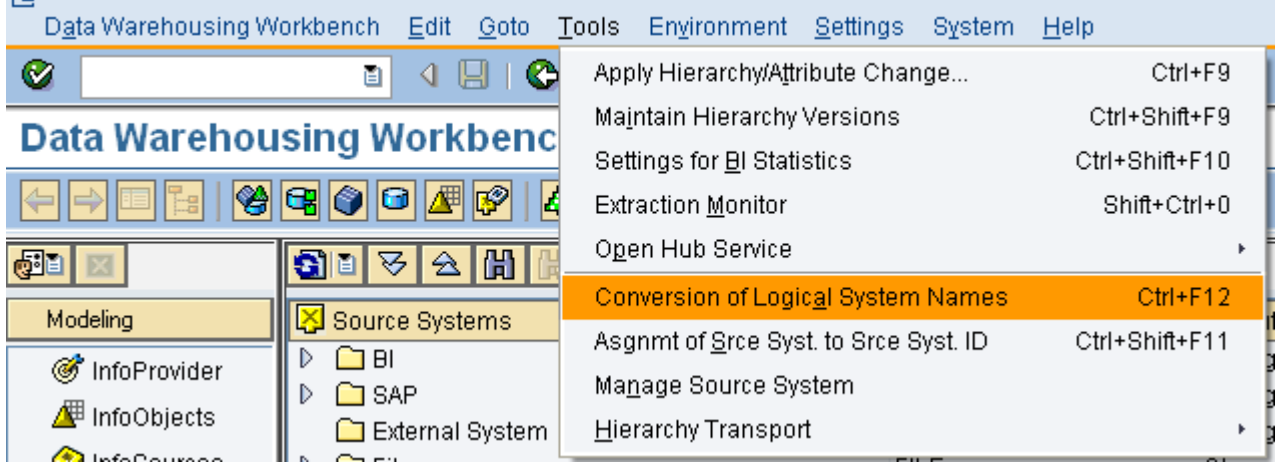

In table of "Conversion of Logical system names" please create new entry as shown below ΙÞ

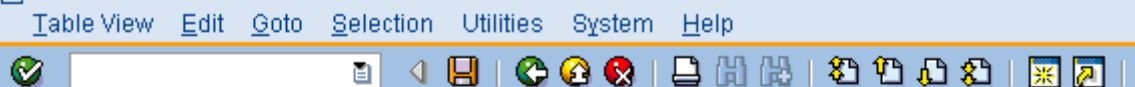

# **New Entries: Overview of Added Entries**

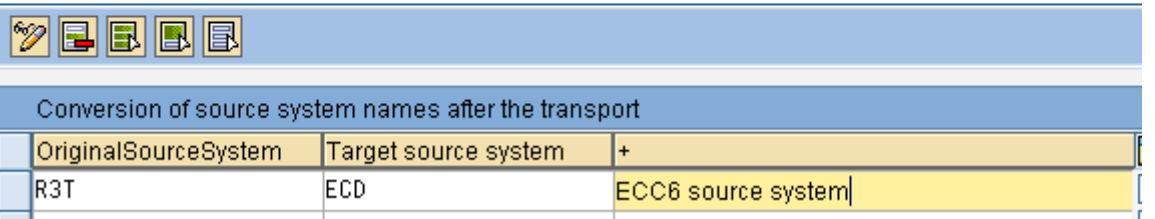

- 5. Using above setting, we are ensuring that all transfer rules referenced to R3T will be generated in BW DEV system with reference to ECD (ECC6 Development system)
- 6. It will create transfer rules with reference to ECD (ECC6 Development system) exactly similar to that of R3D (old SAP R/3 DEV system)
- 7. Please do random check of new transfer rules to check if complex referenced start routines, mapping are correctly transported.

#### <span id="page-5-0"></span>**Benefits**

I have successfully implemented this process in one of my BW projects.

- 1. It saved lot of manual efforts for creating new transfer rules from scratch.
- 2. It also provided us human-error free process of creating new transfer rules.
- 3. It helped us to meet our project schedule well in advance with client appreciation.
- 4. Excellent use of transport methodology and its configuration settings.

# <span id="page-6-0"></span>**Related Contents**

For more information, visit the **EDW** [homepage.](https://www.sdn.sap.com/irj/sdn/nw-bi)

### <span id="page-7-0"></span>**Disclaimer and Liability Notice**

This document may discuss sample coding or other information that does not include SAP official interfaces and therefore is not supported by SAP. Changes made based on this information are not supported and can be overwritten during an upgrade.

SAP will not be held liable for any damages caused by using or misusing the information, code or methods suggested in this document, and anyone using these methods does so at his/her own risk.

SAP offers no guarantees and assumes no responsibility or liability of any type with respect to the content of this technical article or code sample, including any liability resulting from incompatibility between the content within this document and the materials and services offered by SAP. You agree that you will not hold, or seek to hold, SAP responsible or liable with respect to the content of this document.